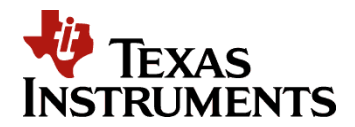

TI DN 2510445 August 2009

# DDC4100 GUI/MEM Applications FPGA Sample Code Guide

This document describes the interface of the Texas Instruments DLP® Discovery<sup>™</sup> 4100 chipset and gives an example Applications FPGA design that drives the DDC4100 system via USB/GUI interface and BIST testing of the DDR2 Memory Interface.

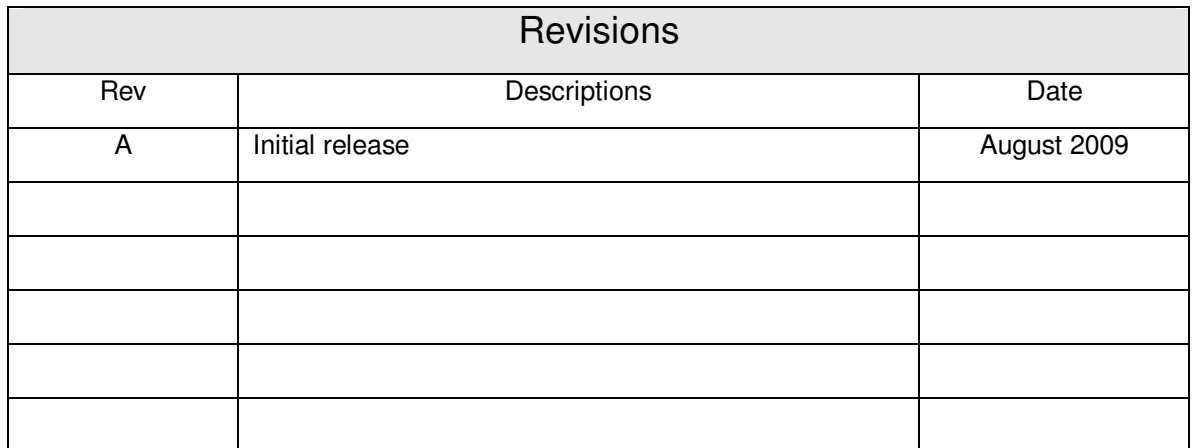

#### **IMPORTANT NOTICE**

#### **BEFORE USING TECHNICAL INFORMATION, THE USER SHOULD CAREFULLY READ THE FOLLOWING TERMS.**

The term "Technical Information" includes reference designs, drawings, specifications, and other information relating to TI DLP® products or applications, contained herein or provided separately in any format or via any medium.

TI is providing Technical Information for the convenience of purchasers of DLP® products ("Users"), and will not accept any responsibility or liability arising from providing the Technical Information or its use. Any use or reliance on Technical Information is strictly the responsibility of the User.

- 1. **No Warranty. THE TECHNICAL INFORMATION IS PROVIDED "AS IS".** TI MAKES NO WARRANTIES OR REPRESENTATIONS, EXPRESS, IMPLIED OR STATUTORY, INCLUDING LACK OF VIRUSES, ACCURACY, OR COMPLETENESS. TI DISCLAIMS ANY WARRANTY OF TITLE, ANY IMPLIED WARRANTIES OF MERCHANTABILITY, FITNESS FOR A PARTICULAR PURPOSE, QUIET ENJOYMENT, QUIET POSSESSION, AND NON-INFRINGEMENT OF ANY THIRD PARTY INTELLECTUAL PROPERTY RIGHTS WITH REGARD TO THE TECHNICAL INFORMATION OR THE USE OF THOSE MATERIALS.
- 2. **Warranty for Products Not Affected.** The foregoing exclusion and disclaimer of warranty does not affect or diminish any warranty rights with regard to DLP® products. Such rights are governed exclusively by the terms of a written and signed purchase agreement with TI.
- 3. **Limitations and Exclusion of Damages.** IN NO EVENT SHALL TI BE LIABLE FOR ANY ACTUAL, SPECIAL, INCIDENTAL, CONSEQUENTIAL OR INDIRECT DAMAGES, HOWEVER CAUSED, ON ANY THEORY OF LIABILITY AND WHETHER OR NOT TI HAS BEEN ADVISED OF THE POSSIBILITY OF SUCH DAMAGES, ARISING IN ANY WAY OUT OF THE TECHNICAL INFORMATION OR THE USE OF THE TECHNICAL INFORMATION.
- 4. **No Engineering Services.** User is fully responsible for all design decisions and engineering with regard to its products, including decisions relating to application of DLP® products. By providing Technical Information TI does not intend to offer or provide engineering services or advice concerning User's design. If User desires engineering services, then User should rely on its retained employees and consultants and/or procure engineering services from a licensed professional engineer ("LPE").
- 5. **Compliance with Export Control Laws.** Unless prior authorization is obtained from the U.S. Department of Commerce, User may not export, re-export, or release, directly or indirectly, any Technical Information, or export, directly or indirectly, any direct product of such Technical Information to any destination or country to which the export, re-export or release of the Technical Information or direct product is prohibited by the Export Administration Regulations of the U.S. Department of Commerce ("EAR").

#### **Abbreviations and Acronyms**

The following lists abbreviations and acronyms used in this manual.

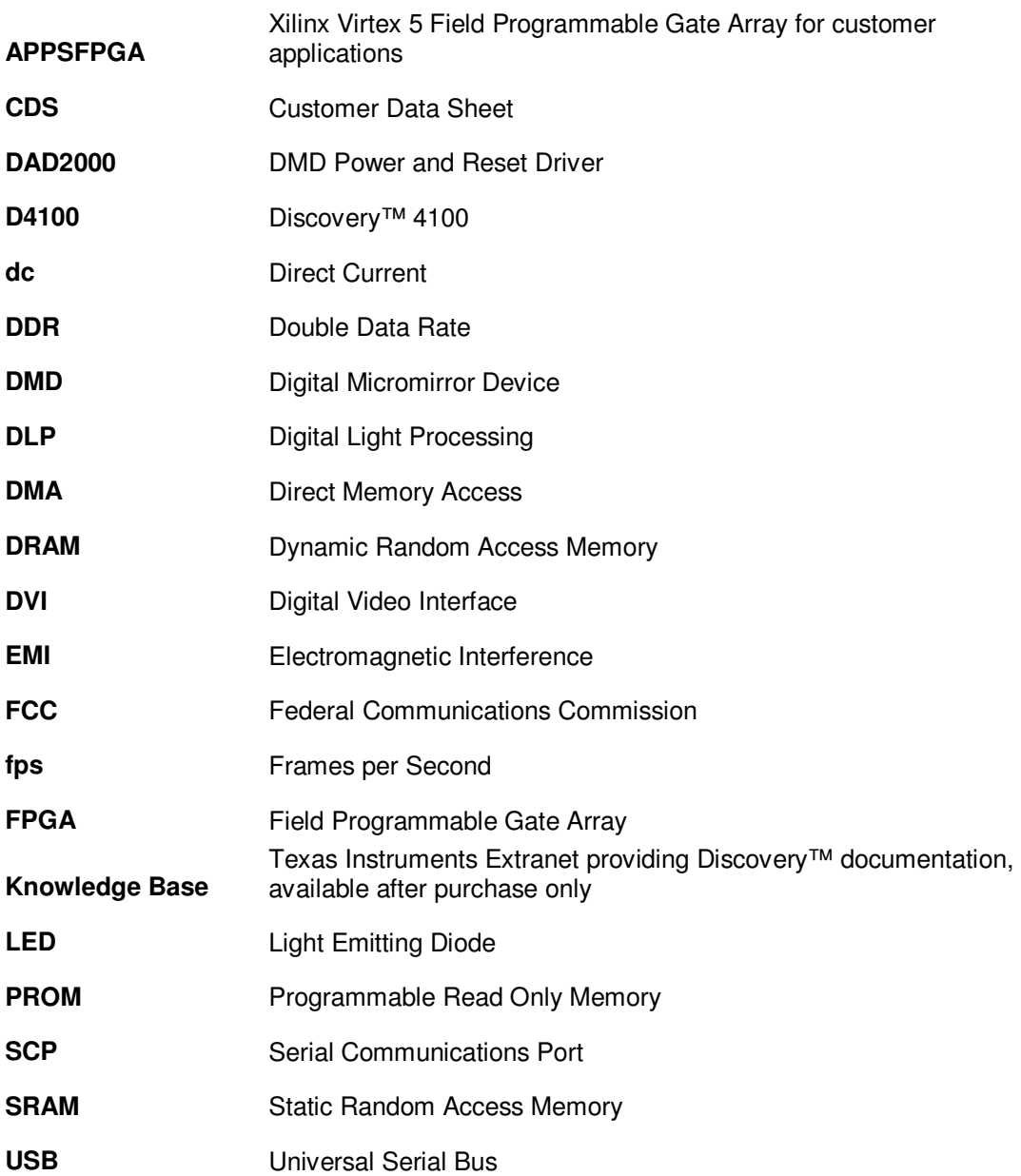

## **Table of Contents**

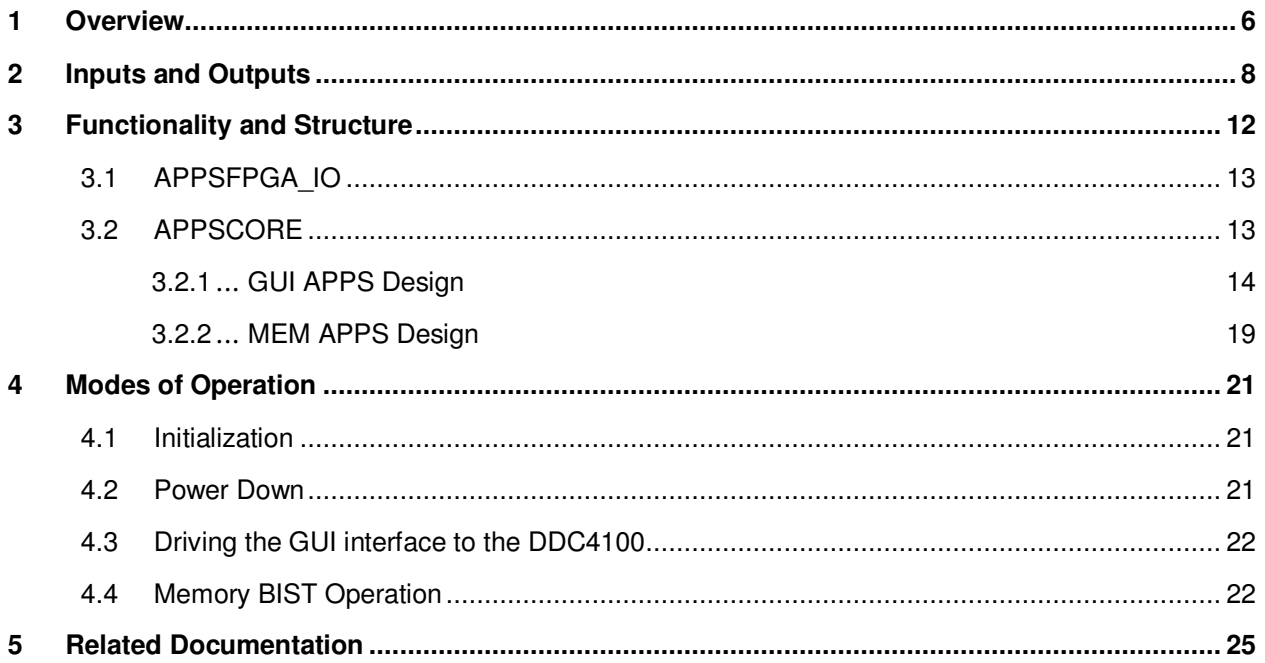

AppsFPGA Sample Code Guide

# Table of Figures

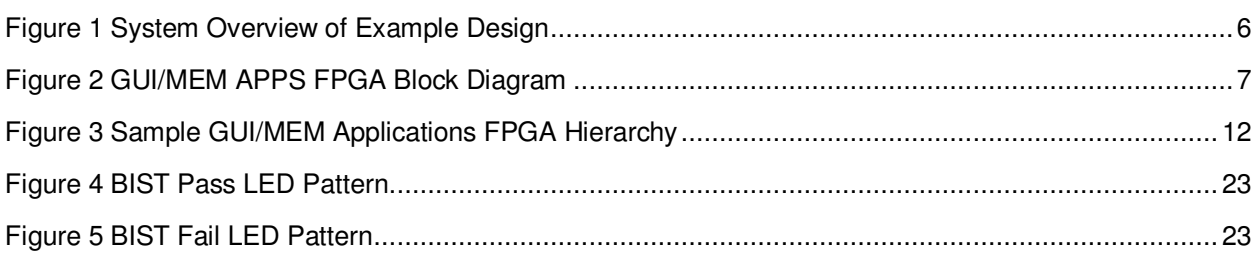

# Table of Tables

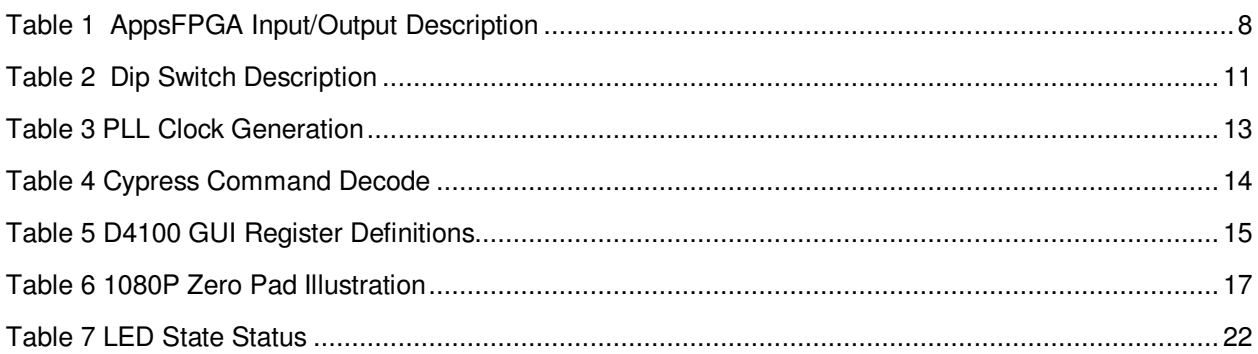

## **1 Overview**

This document is a basic guide to the design of an Applications FPGA (AppsFPGA) that drives the DDC4100 chip. It explains the interface between the AppsFPGA and the DDC4100 and gives an example design (provided with Discovery 4100 starter kit). Figure 1 shows the system overview of an example design using the DDC4100.

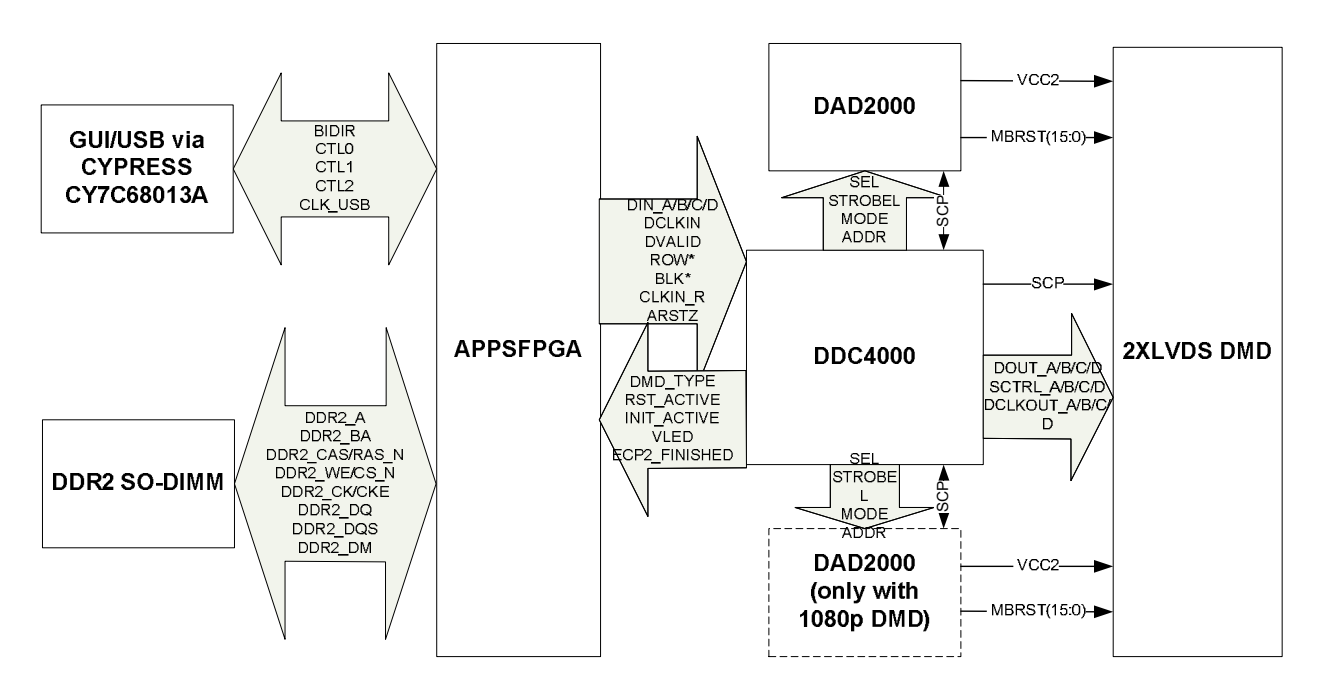

Figure 1 System Overview of Example Design

The GUI/MEM AppsFPGA contains the GUI/USB and DDR2 SO-DIMM memory interface Applications FPGA Sample Code for the DDC4100. The GUI and memory interface designs are mutually exclusive. The GUI interface design enables the Explorer 4100 GUI software to drive the DDC4100 and DMD. The sample code also contains a DDR2 memory BIST and controller for testing the DDR2 SO-DIMM interface as shown in Figure 2 below.

#### **TI DN 2510445**

AppsFPGA Sample Code Guide

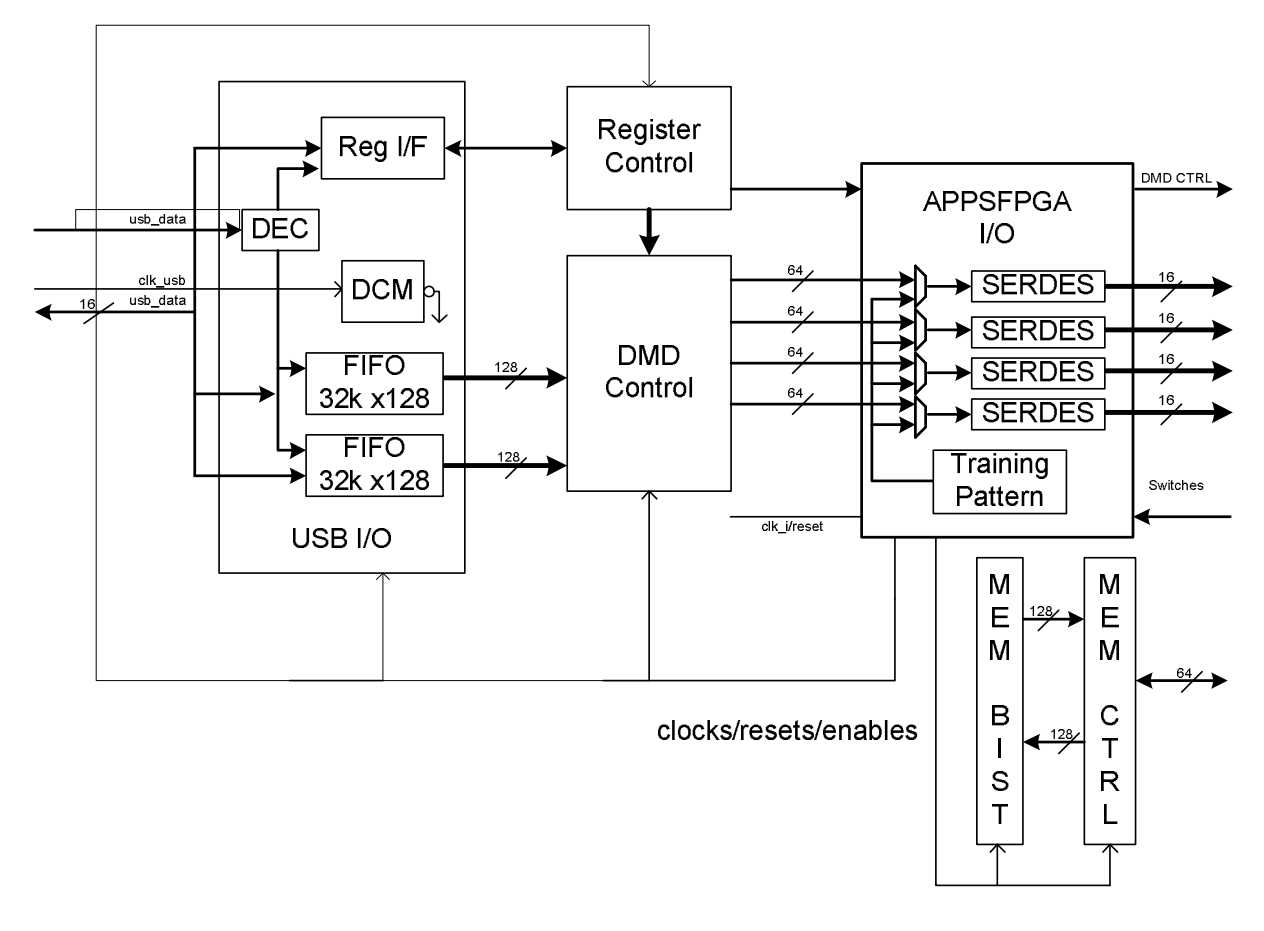

Figure 2 GUI/MEM APPS FPGA Block Diagram

# **2 Inputs and Outputs**

Table 1describes the inputs and outputs of the GUI/MEM applications FPGA. Most of the output signals are part of the DDC 4100 interface. For more details on these signals, see the DDC 4100 data sheet.

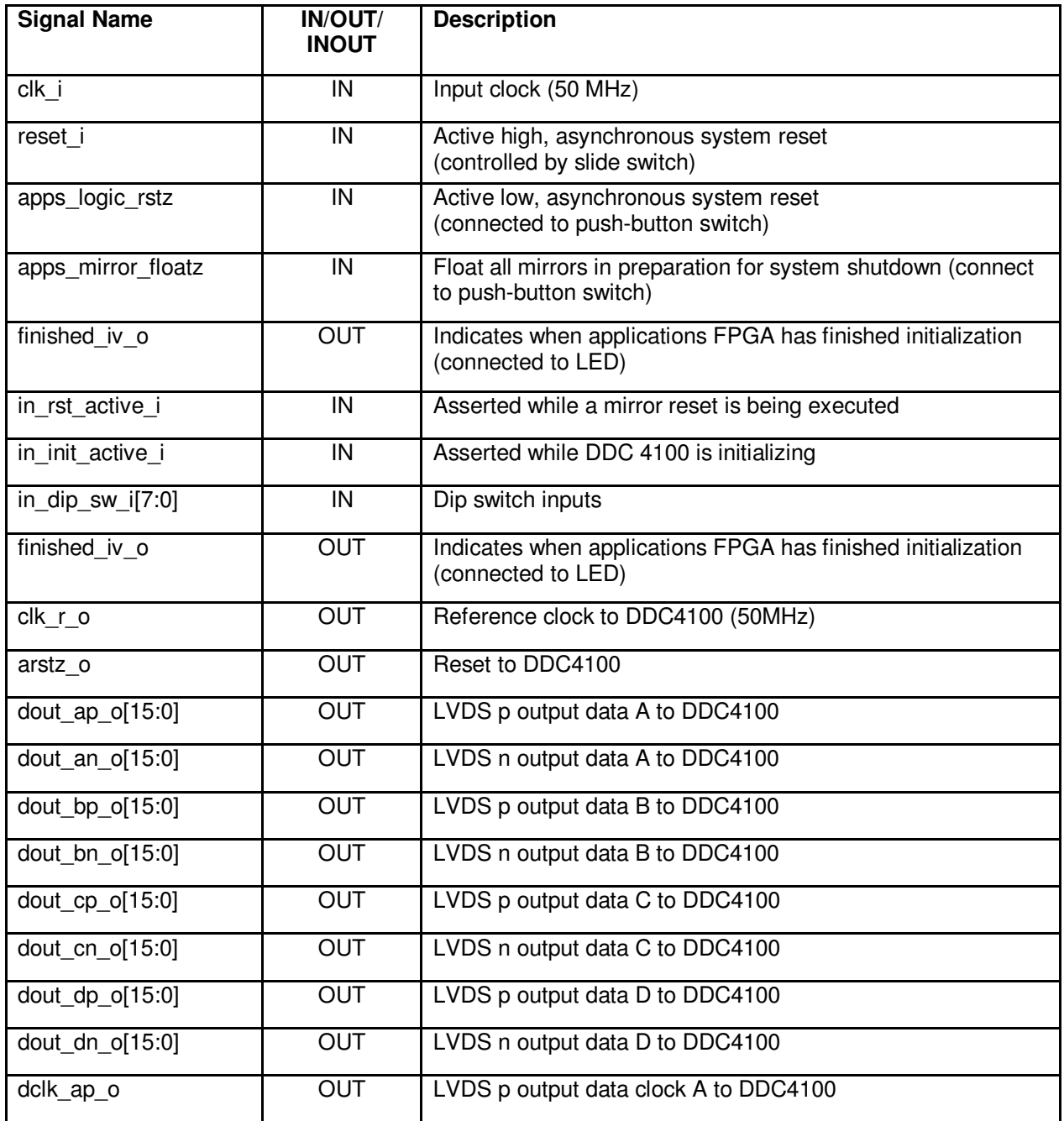

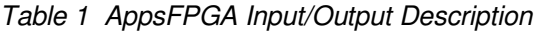

AppsFPGA Sample Code Guide

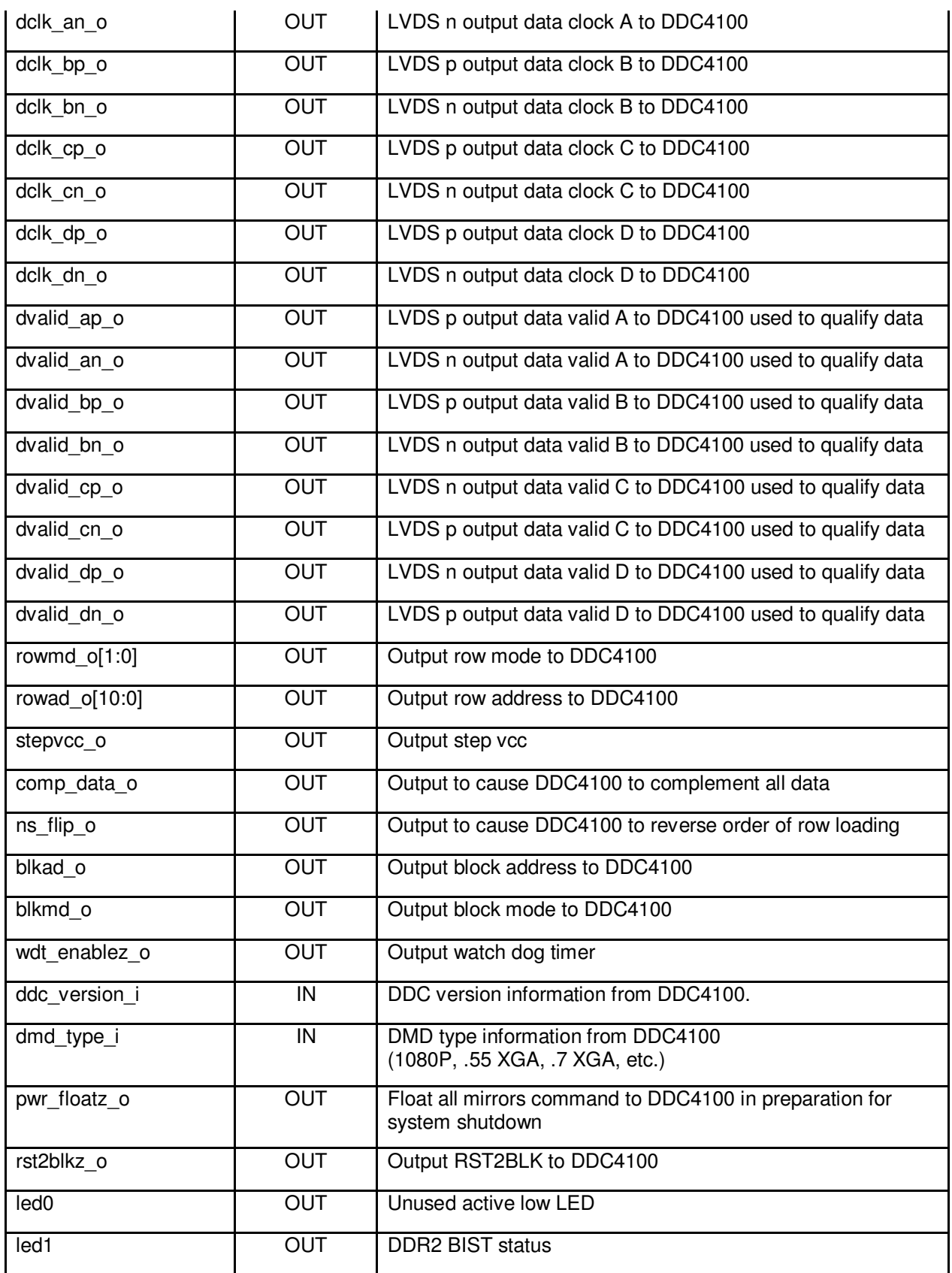

#### **TI DN 2510445**

AppsFPGA Sample Code Guide

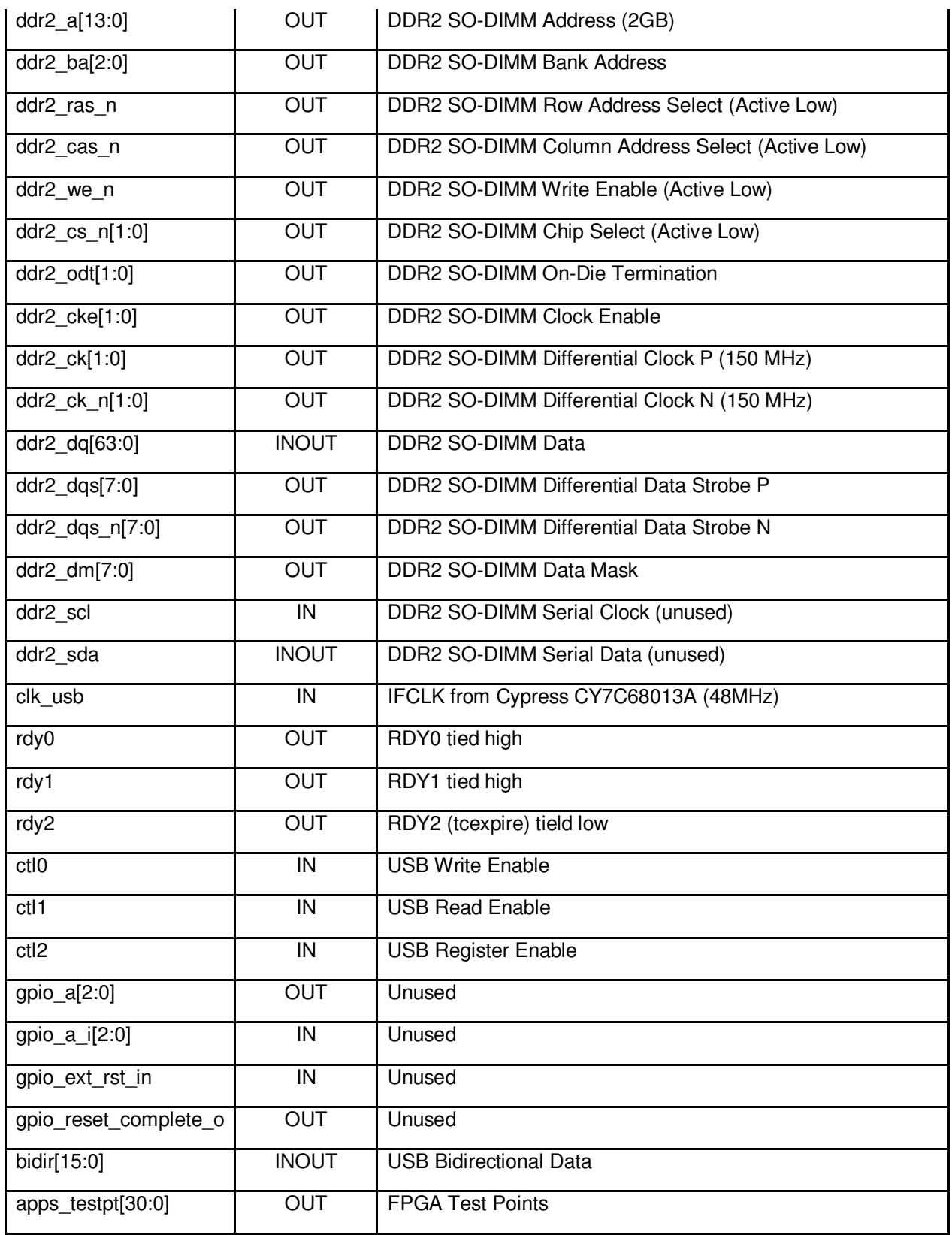

A set of 8 dip switches are used to control the designs. Table 2 shows the assignment of these dip switches.

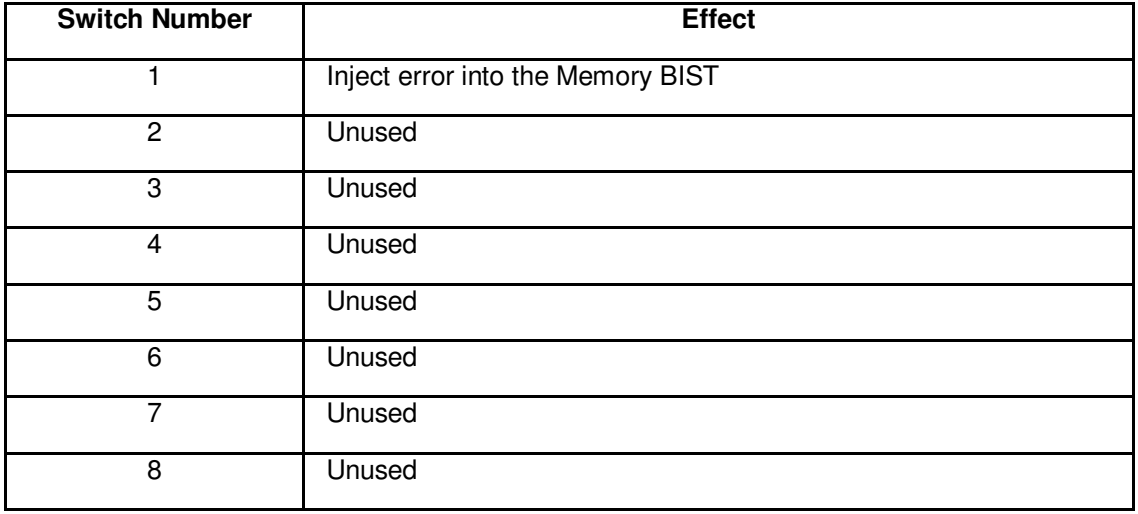

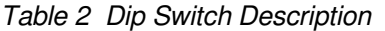

# **3 Functionality and Structure**

The sample code is written hierarchically, with five levels, as illustrated in Figure 3. The top level module, AppsFPGA, instantiates the modules AppsFPGA\_io and AppsCore.

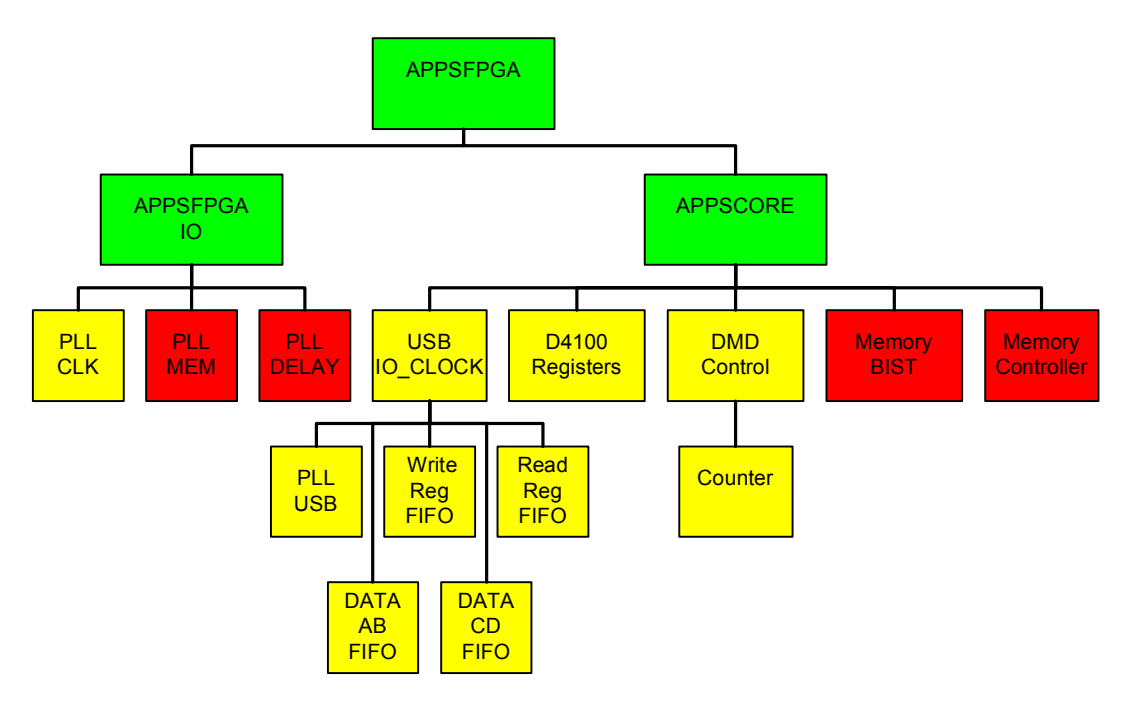

Figure 3 Sample GUI/MEM Applications FPGA Hierarchy

## **3.1 APPSFPGA\_IO**

The AppsFPGA IO module contains the 3 Phase Locked Loops (PLLs) used in creating the system clocks for the DDC4100 and the clocks used in the DDR2 memory interface (see Table 3 below for details on clock speeds). This module also generates the system logic resets from the push button reset (apps\_logic\_rstz) with added debounce protection logic. The AppsFPGA\_IO block also contains the ddr (4 to 1 SERDES) cells used to generate Double Data Rate (DDR) output data to drive the DDC4100 and the training pattern used to initialize this interface as described below in section 4.1 Initialization.

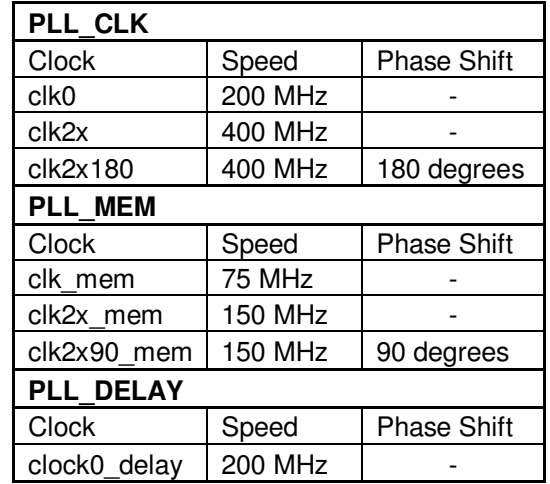

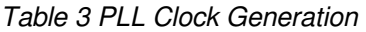

### **3.2 APPSCORE**

The AppsCore module instantiates five level-3 modules. These modules form two separate design entities. The first design contains the modules USB\_IO\_Clock, D4100\_registers and DMD\_Control, along with the AppsFPGA\_io to form the USB/GUI interface to the DDC4100. The remaining two modules Memory BIST, and Memory Controller create the DDR2 memory test design.

#### **3.2.1 GUI APPS Design**

The GUI APPS design consists of the three blocks USB IO Clock, D4100 registers and DMD Control and the SERDES cells in the AppsFPGA\_IO block. This design provides a sample of how USB can be used to interface the Explorer 4100 GUI software to send image data to the DDC4100.

### **3.2.1.1 USB\_IO\_Clock**

The USB IO Clock module decodes the control signals from the Cypress CY7C68013A and routes the 16-bit data to either the data FIFOs or the D4100 registers. In the case of an XGA DMD the data goes entirely through the Data AB FIFO. With a 1080P DMD the data ping pongs back and forth between the Data AB FIFO and the Data CD FIFO. The control signals CTL0, CTL1 and CTL2 are decoded to determine the command issued by the USB interface as described in Table 4. The following table shows the encoding for the control signals. The data FIFOs are 32768x16 on the write side and 4096x128 on the read side. Data is read from the FIFOs 128 bits at a time at 200 MHz, for the AB channel and CD channel (in the case of 1080P operation) simultaneously to allow enough data to be provided to the 4 to 1 400 MHz SERDES to the DDC4100.

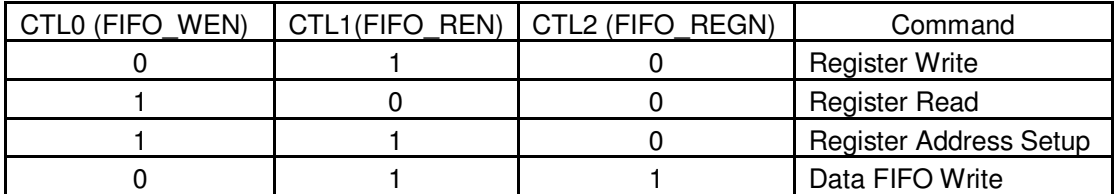

#### Table 4 Cypress Command Decode

## **3.2.1.2 D4100 Registers**

The D4100\_Registers module contains the USB R/W registers that control the USB/GUI interface to the DMD. Writes and reads of the register are a two step process. The first transaction sets the address to be written or read as designated by the command decoded from table 4 in the second transaction. During a register read, the data in the register is pre-fetched upon receipt of the register address setup command to be made available for when the read command arrives. Table 5 lists the registers available in the GUI APPS design and their addresses and functions:

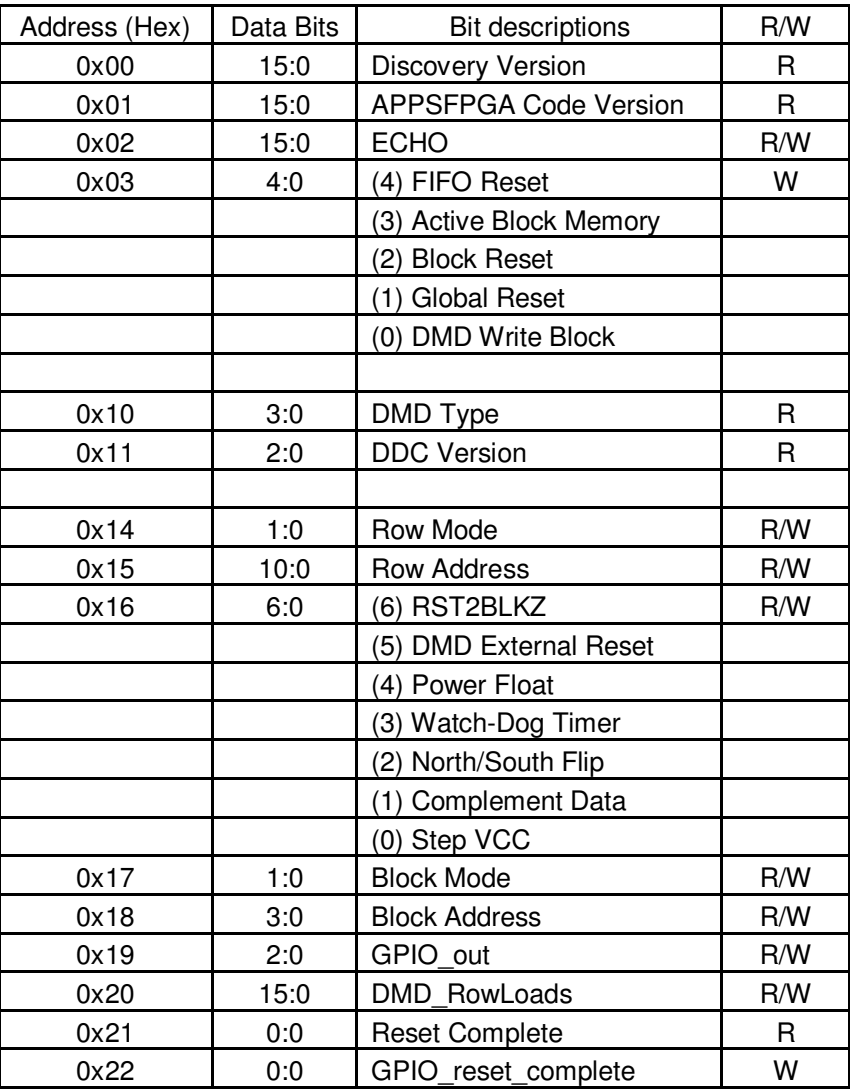

#### Table 5 D4100 GUI Register Definitions

## **3.2.1.3 DMD\_Control**

The DMD Control module controls the timing of data being sent to the DMD. The timing is controlled by a state machine that is initiated by writing the DMD Write Block bit in register 0x03. Upon setting the write block bit the state machine loads a counter with the value loaded in the DMD\_RowLoads register (0x20). Each time the state machine cycles through, it decrements this counter until the total number of rows to be loaded has reached zero. Each time a row is loaded to the DDC4100 the data is fetched from the data FIFOs in the USB IO Clock block. The data bit ordering must be manipulated so that it matches that required by the DDC4100, with respect to bit-order and AB or CD channel alignment. The state machine code is listed below.

> IF system\_reset = '1' THEN C\_BLOCK\_WRITE\_STATE  $\leq$ = S1; dvalid\_f  $\begin{aligned} <= '0';\\ < \text{row write pos} \end{aligned}$   $\begin{aligned} <= '0';\\ <= '1'; \end{aligned}$  row\_write\_pos\_rst <= '1'; get\_row\_data decrement row load counter  $\leq$  '0'; ELSIF system\_clk'EVENT and system\_clk = '1' THEN CASE C\_BLOCK\_WRITE\_STATE IS WHEN  $S1$  => IF ddc\_init\_active = '0' THEN C\_BLOCK\_WRITE\_STATE <= S2 AFTER 1 PS; END IF; WHEN  $S2 \Rightarrow$  IF rows\_to\_load > x"0000" THEN decrement\_row\_load\_counter <= '1' AFTER 1 PS; C\_BLOCK\_WRITE\_STATE <= S3 AFTER 1 PS; END IF; WHEN  $S3 =$  decrement\_row\_load\_counter <= '0' AFTER 1 PS; IF (outclkphase = '1') THEN -- force even # clocks between DVALID C\_BLOCK\_WRITE\_STATE  $\leq$  S4 AFTER 1 PS; END IF; WHEN  $S4 =$  C\_BLOCK\_WRITE\_STATE <= S5 AFTER 1 PS; WHEN  $\overline{S5}$  => get\_row\_data <= '1' AFTER 1 PS; dvalid  $f \leq 1'$  AFTER 1 PS; row\_write\_pos\_rst <= '0' AFTER 1 PS; if (row\_write\_pos\_cnt  $>= x"006"$ ) THEN if dmd\_1080p\_connected\_2q = '1' AND every\_other\_row = '1' then get row data  $\leq$ = '0'; end if; C\_BLOCK\_WRITE\_STATE <= S6 AFTER 1 PS; END IF; WHEN  $S6$  => row\_write\_pos\_rst <= '1' AFTER 1 PS; dvalid  $f \leq v$ ' AFTER 1 PS; get\_row\_data <= '0' AFTER 1 PS; C\_BLOCK\_WRITE\_STATE <= S7 AFTER 1 PS; WHEN  $S7 =$ dvalid  $f \leq v$ ' AFTER 1 PS; C\_BLOCK\_WRITE\_STATE  $\leq$  = S8; WHEN  $s8 =$  C\_BLOCK\_WRITE\_STATE <= S9; WHEN  $s9 \Rightarrow$ C\_BLOCK\_WRITE\_STATE <= s1; WHEN OTHERS => C\_BLOCK\_WRITE\_STATE <= S1 AFTER 1 PS; END CASE; END IF;

```
dmd_get_row_data <= get_row_data;
```
#### AppsFPGA Sample Code Guide

In the case of 1080P (1920x1080) operation, the DMD requires 2048 pixels to be loaded even though there are only 1920 visible pixels. To account for the extra bits, logic was added to insert 64 bits of zeros at the beginning and end of each row. The data retrieved from the AB and CD FIFOs is 128 bits wide (two 64 bit words). Because of the zero padding only one 64 bit word from a given FIFO retrieval is used, thus requiring the other 64 bit word to be stored for the next data transfer along with one of the 64 bit data from the next FIFO data retrieval. Table 6 illustrates how the data out of the FIFO is used.

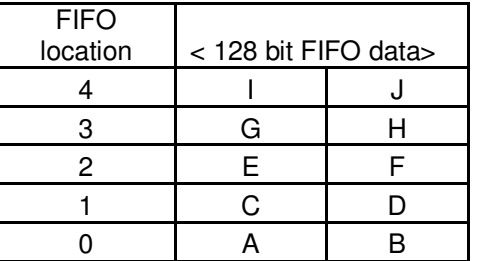

Table 6 1080P Zero Pad Illustration

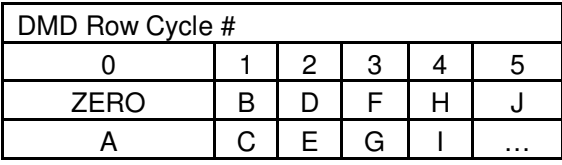

The code demonstrating the zero padding is shown below.

```
if dmd_1080p_connected_2q = '1' then 
    if get_row_data = '1' then 
          fifo_ab_data_out_1q <= fifo_ab_data_out; 
          fifo_cd_data_out_1q <= fifo_cd_data_out; 
   end if; 
   --1080p connected, got to zero pad 
   if every_other_row = '0' then 
          if row_write_pos_cnt = x"000" then 
                   dmd ab \le x"00000000000000000" & fifo ab data out(127 downto 64);
                    dmd_cd <= fifo_cd_data_out; 
         elsif row_write_pos_cnt = x"007" then
                    dmd_ab <= fifo_ab_data_out_1q(63 downto 0) & fifo_ab_data_out(127 downto 64); 
                    dmd_cd <= fifo_cd_data_out(127 downto 64) & x"0000000000000000"; 
                    every_other_row <= '1' after 1 ps; 
          else 
                   dmd_ab <= fifo_ab_data_out_1q(63 downto 0) & fifo_ab_data_out(127 downto 64);
                    dmd_cd <= fifo_cd_data_out; 
          end if; 
   else 
         if row_write_pos_cnt = x"000" then
                   dmd ab \le x"00000000000000000" & fifo ab data out 1q(63 downto 0);
                    dmd_cd <= fifo_cd_data_out_1q(63 downto 0) & fifo_cd_data_out(127 downto 64); 
         elsif row write pos cnt = x"007" then
                    dmd_ab <= fifo_ab_data_out_1q; 
                    dmd_cd <= fifo_cd_data_out_1q(63 downto 0) & x"0000000000000000"; 
                    every_other_row <= '0'; 
          else 
                    dmd_ab <= fifo_ab_data_out_1q; 
                    dmd_cd <= fifo_cd_data_out_1q(63 downto 0) & fifo_cd_data_out(127 downto 64); 
          end if;
```
 end if; else --XGA DMD connected dmd  $ab \leq f$ ifo ab data out; end if;

The data coming out of the FIFO is aligned 16 bits at a time alternating between the A channel data and the B channel data (like wise for the CD channels). Thus the A and the B channel data must be grouped together respectively before being sent to the 4 to 1 SERDES. The following code demonstrates this data manipulation.

> dmd ab swap  $\le$  dmd ab(127 DOWNTO 112) & dmd ab(95 DOWNTO 80) & dmd ab(63 DOWNTO 48) & dmd\_ab(31 DOWNTO 16) & dmd\_ab(111 DOWNTO 96) & dmd\_ab(79 DOWNTO 64) & dmd\_ab(47 DOWNTO 32) & dmd\_ab(15 DOWNTO 0); dmd cd swap  $\leq$  dmd cd(127 DOWNTO 112) & dmd cd(95 DOWNTO 80) & dmd cd(63 DOWNTO 48) & dmd\_cd(31 DOWNTO 16) & dmd\_cd(111 DOWNTO 96) & dmd\_cd(79 DOWNTO 64) & dmd\_cd(47 DOWNTO 32) & dmd\_cd(15 DOWNTO 0); dmd dout  $a \leq d$ md ab swap(127 DOWNTO 64);

dmd\_dout\_b <= dmd\_ab\_swap(63 DOWNTO 0);  $dmd\_dout\_c \leq dmd\_cd\_swap(127$  DOWNTO 64); dmd\_dout\_d <= dmd\_cd\_swap(63 DOWNTO 0);

The four 64 bit data busses (A, B, C, and D) are now sent to the DDC4100 via the 4 to 1 SERDES like the one shown below for the A channel.

```
-- create 16 ddr_lvds_io for each channel a,b,c,d 
dat_gen_loop: 
FOR i IN 0 TO 15 GENERATE 
  BEGIN 
       data_a_io : ddr_lvds_io 
      PORT MAP ( 
   d1 => temp_dout_a_q(63-i),
   d2 => temp_dout_a_q(47-i),
   d3 \Rightarrow temp dout a q(31-i),
   d4 \Rightarrow temp\_dout\_a_q(15-i),\frac{1}{2} dout \frac{1}{2} appsfpga_io_dout_ap(i), -- diff_p output (connect directly to top-level port)
     dout_dpn => appsfpga_io_dout_an(i), -- diff_n output (connect directly to top-level port) 
   clk2\overline{X} => clk2x_b,
   clk1X \Rightarrow clk_b, reset => reset 
    );
```
### **3.2.2 MEM APPS Design**

The DDR2 MEM APPS FPGA design contains sample code for testing a 2GB DDR2 SO-DIMM module at 150 MHz with a burst length of four. The DDR2 module has a 64-bit data interface. The target device used in this design is the MT16HTF25664HY-667. The design consists of two blocks: Memory BIST and Memory Controller.

#### **3.2.2.1 Memory\_Controller**

The Memory Controller used in this sample design was generated using the Xilinx Memory Interface Generator 2.3 (MIG 2.3). The parameters used in generating this controller can be found in Appendix A of this document and also in the mig.prj file located with the sample vhdl code.

Further information regarding implementing a DDR2 SO-DIMM memory interface with MIG 2.3 can be found at http://www.xilinx.com/support/documentation/ip\_documentation/ug086.pdf.

#### **3.2.2.2 Memory\_BIST**

The Memory BIST block contains sample self-checking code that writes every address of the 2GB DDR2 module using pseudo-random address and data generators. After writing each address location, each address is then read using the same pseudo-random address generator pattern. The resulting data read is compared to data generated by an identical pseudo-random generator used in creating the write data and an error flag is set accordingly. The error status flag is connected to LED1 on the D4100 board.

When targeting the 2GB memory 28 bits of the 31 bit user address are used. The following is a map of how the user address bits map to the DDR2 memory address space. Identical mappings are implemented for the write and read address generators.

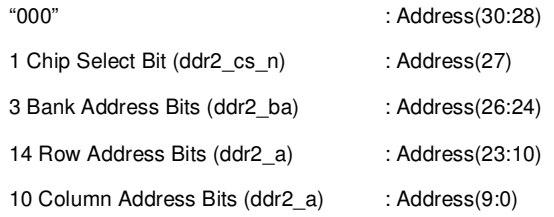

The following code demonstrates how the above mapping is implemented utilizing a 26 bit pseudorandom address generator.

```
wr_addr <= wr_addr(24 downto 0) & (wr_addr(25) XOR wr_addr(5) XOR wr_addr(1) XOR wr_addr(0))
wr_cs_bits \leq = wr_addr(25);
wr_bank_bits <= wr_addr(24 DOWNTO 22); 
wr\_row\_bits <= wr\_addr(21 DOWNTO 8);
wr\_col\_bits \leq wr\_addr(7 DOWNTO 0) \& "00";
address \leq = "000" & wr_cs_bits & wr_bank_bits & wr_row_bits & wr_col_bits;
```
 \* Note: Address(1:0) are fixed at "00" given the Memory Controller is used with a burst length of 4 (thus the need for only a 26 bit generator), thus driven with two 128 bit words.

To target a different size memory such as a 256MB memory the address mapping could be changed to a 25 bit user address. that utilizes a 23 bit pseudo-random address generator.

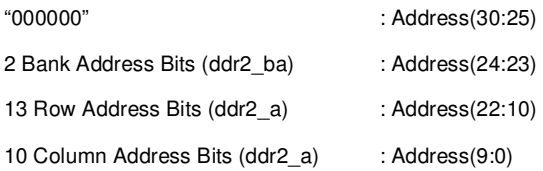

The following code demonstrates how the above mapping is implemented utilizing a 23 bit pseudorandom address generator.

```
wr_addr \leq wr_addr(21 downto 0) & (wr_addr(22) XOR wr_addr(17));
wr_bank_bits \leq = wr_addr(22 DOWNTO 21);
wr_row_bits <= wr_addr(20 DOWNTO 8); 
wr_col_bits <= wr_addr(7 DOWNTO 0) & "00"; 
address <= "000000" & wr_bank_bits & wr_row_bits & wr_col_bits;
```
 \* Note: Address(1:0) are fixed at "00" given the Memory Controller is used with a burst length of 4 (thus the need for only a 23 bit generator), thus driven with two 128 bit words.

The data bus is implemented with 2 64-bit pseudo-random data generators with identical generators used for both the write data and the compare data.

> bist\_app\_wdf\_data\_tmp <= bist\_app\_wdf\_data\_tmp(126 DOWNTO 64) & (bist\_app\_wdf\_data\_tmp(127) XOR bist\_app\_wdf\_data\_tmp(126) XOR bist\_app\_wdf\_data\_tmp(124) XOR bist\_app\_wdf\_data\_tmp(123)) & bist\_app\_wdf\_data\_tmp(62 DOWNTO 0) & (bist\_app\_wdf\_data\_tmp(63) XOR bist\_app\_wdf\_data\_tmp(62) XOR bist\_app\_wdf\_data\_tmp(60) XOR bist\_app\_wdf\_data\_tmp(59));

## **4 Modes of Operation**

#### **4.1 Initialization**

The init active (Table 1) signal indicates that the DMD, DAD, and DDC are in an initialization state after power is applied. During this initialization period, the DDC is initializing the DMD and DAD(s) by setting all internal registers to their correct states. When this signal goes low, the system has completed initialization. System initialization takes approximately 5 ms to complete. Data and command write cycles should not be asserted during the initialization. This signal is driven by a CLK\_R register and should be considered an asynchronous signal. Standard synchronization techniques should be applied if monitoring this signal with a synchronous circuit clocked by a clock other than CLK\_R.

The DDC has an auto calibration feature that starts automatically after the system reset is de-asserted. A simple repeating test pattern must be supplied on all of the data inputs while the "init\_active" output of the DDC4100 is high/active. The details of the training pattern are described in the DDC4100 document 2510443.

Below is an example of how this training pattern is applied:

dout\_a <= "0000000000000000000000000000000011111111111111110000000000000000" WHEN (init\_active\_gq\_int = '1') ELSE appcore\_dout\_a\_q; dout\_b <= "0000000000000000000000000000000011111111111111110000000000000000" WHEN (init\_active\_gq\_int = '1') ELSE appcore\_dout\_b\_q; dout\_c <= "0000000000000000000000000000000011111111111111110000000000000000" WHEN (init\_active\_gq\_int = '1') ELSE appcore\_dout\_c\_q; dout\_d <= "0000000000000000000000000000000011111111111111110000000000000000" WHEN (init\_active\_gq\_int = '1') ELSE appcore\_dout\_d\_q; dvalid <= "0100" WHEN (init\_active\_gq\_int = '1') ELSE (appcore\_data\_valid\_q & appcore\_data\_valid\_q & appcore\_data\_valid\_q & appcore\_data\_valid\_q);

The first dvalid should not be given until 64 clocks after the init\_active signal is de-asserted.

In order to initialize the DMD properly, a block clear command followed by 2 consecutive No Operation commands are required. For more information, please refer to the DDC4100 document 2510443.

#### **4.2 Power Down**

To ensure long term reliability of the DMD, a shutdown procedure must be executed. Prior to power removal, assert the *pwr* float  $\sigma$  (Table 1) signal and allow approximately 300 $\mu$ s for the procedure to complete. This procedure will assure the mirrors are in a flat state. For more details, please refer to the appropriate DMD document.

## **4.3 Driving the GUI interface to the DDC4100**

In order to properly drive the DDC4100 a few important steps must be followed. The Explorer 4100 GUI software takes these requirements into account.

The first step is to load the image data into the data FIFOs. It is imperative to reset the FIFO pointers prior to loading new data into the FIFOs by setting the FIFO reset bit in register 0x03. The proper row mode, row address, block mode and block address values must also be set in the D4100 registers (see DDC4100 data sheet for proper mode settings). The number of rows to be loaded to the DMD must be set. Once each of the register values has been set then the DMD Write Block bit may be written, which enables the data to be fetched out of the FIFOs and sends it, along with the control signals to the DDC4100 via the 4 to 1 SERDES in the APPSFPGA\_IO module. To prevent lost data or misaligned data it is best to have the amount of data loaded into the FIFO match the number of rows to be loaded to the DMD.

### **4.4 Memory BIST Operation**

The Memory BIST is designed to run automatically with the removal of the system reset. Once reset has been removed the memory controller will begin a 4-stage calibration process. Upon the completion of the calibration process the phy init done signal out of the memory controller will be asserted. This signal will then enable the Memory BIST operation. The memory controller must successfully complete calibration for the BIST to be enabled.

Once enabled the BIST first writes address zero and then proceeds to run one complete cycle through the write address pseudo-random generator. Once the generator reaches its initial seed the BIST write is complete and then it moves on to the read side. The BIST will then read address zero followed by cycling through the read address pseudo-random generator until it reaches its initial seed. When read data is valid, it will be compared for errors, to the data in the pseudo-random read data generator. If an error occurs during any point in the read process, it will be latched and upon completion of the BIST will be checked to determine if the BIST passed or failed. A status signal is hooked to LED1. Table 6 describes the state of the LED during each state of the process.

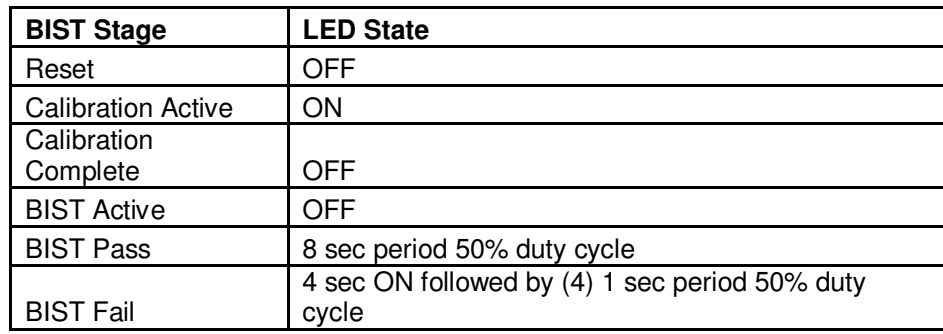

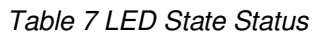

Note: Dip Switch 1 has been wired to insert an error into the data stream to verify BIST Fail operation.

#### **TI DN 2510445**

AppsFPGA Sample Code Guide

The waveforms in figures 4 and 5 illustrate the LED patterns utilized on LED1 (D12) to signify BIST pass or fail status.

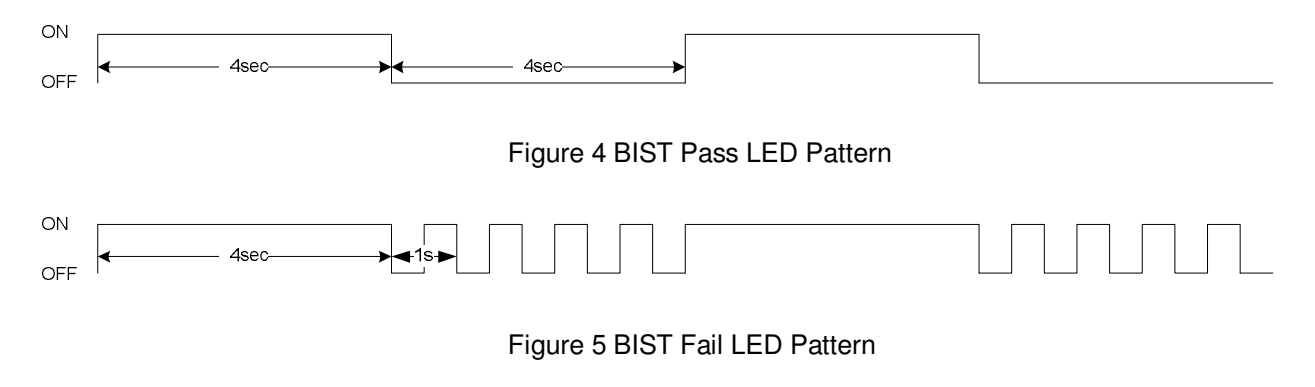

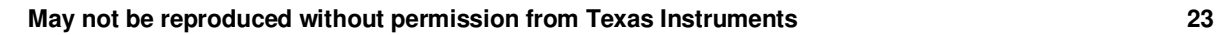

AppsFPGA Sample Code Guide

#### **APPENDIX A MIG Project File Parameters**

```
 <Version>2.3</Version> 
   <SystemClock>Single-Ended</SystemClock> 
   <IODelayHighPerformanceMode>HIGH</IODelayHighPerformanceMode> 
   <Controller number="0" > 
     <MemoryDevice>DDR2_SDRAM/SODIMMs/MT16HTF25664HY-667</MemoryDevice> 
     <Frequency>150</Frequency> 
     <DataWidth>64</DataWidth> 
     <DeepMemory>2</DeepMemory> 
     <DataMask>1</DataMask> 
     <RowAddress>14</RowAddress> 
     <ColAddress>10</ColAddress> 
     <BankAddress>3</BankAddress> 
     <TimingParameters> 
       <Parameters tdha="300" tdhb="175" trfc="127.5" twtr="10" tis="400" tdqsq="240" twr="15" tac="450" 
tjit_duty="125" trrd="7.5" tras="40" tfaw="37.5" tqhs="340" tjit="100" trtp="7.5" tdqsck="400" trc="55" tck_min="3000" 
tmrd="2" tdsa="300" tdsb="100" trcd="15" twpre="0.35" tih="400" trp="15" txards="7" /> 
     </TimingParameters> 
     <ECC>ECC Disabled</ECC> 
     <BankSelection> 
       <Bank Control="1" SysClk="0" Data="0" name="1" Address="1" wasso="19" /> 
        <Bank Control="1" SysClk="0" Data="1" name="16" Address="1" wasso="38" /> 
       <Bank Control="0" SysClk="0" Data="1" name="19" Address="0" wasso="38" /> 
       <Bank Control="1" SysClk="0" Data="1" name="20" Address="0" wasso="38" /> 
        <Bank Control="0" SysClk="1" Data="0" name="3" Address="0" wasso="19" /> 
        <Bank Control="0" SysClk="1" Data="0" name="4" Address="0" wasso="19" /> 
     </BankSelection> 
     <mrBurstLength name="Burst Length" >4(010)</mrBurstLength> 
     <mrBurstType name="Burst Type" >sequential(0)</mrBurstType> 
     <mrCasLatency name="CAS Latency" >3(011)</mrCasLatency> 
     <mrMode name="Mode" >normal(0)</mrMode> 
     <mrDllReset name="DLL Reset" >no(0)</mrDllReset> 
     <mrPdMode name="PD Mode" >fast exit(0)</mrPdMode> 
     <mrWriteRecovery name="Write Recovery" >3(010)</mrWriteRecovery> 
     <emrDllEnable name="DLL Enable" >Enable-Normal(0)</emrDllEnable> 
     <emrOutputDriveStrength name="Output Drive Strength">Fullstrength(0)</emrOutputDriveStrength> 
     <emrRTT name="RTT (nominal) - ODT" >75ohms(01)</emrRTT> 
     <emrPosted name="Additive Latency (AL)" >0(000)</emrPosted> 
     <emrOCD name="OCD Operation" >OCD Exit(000)</emrOCD> 
     <emrDQS name="DQS# Enable" >Enable(0)</emrDQS> 
     <emrRDQS name="RDQS Enable" >Disable(0)</emrRDQS> 
     <emrOutputs name="Outputs" >Enable(0)</emrOutputs> 
   </Controller>
```
</Project>

# **5 Related Documentation**

This section lists related documents associated with the use of the DDC4100 Chipset. For more information, please visit the Knowledge Base.

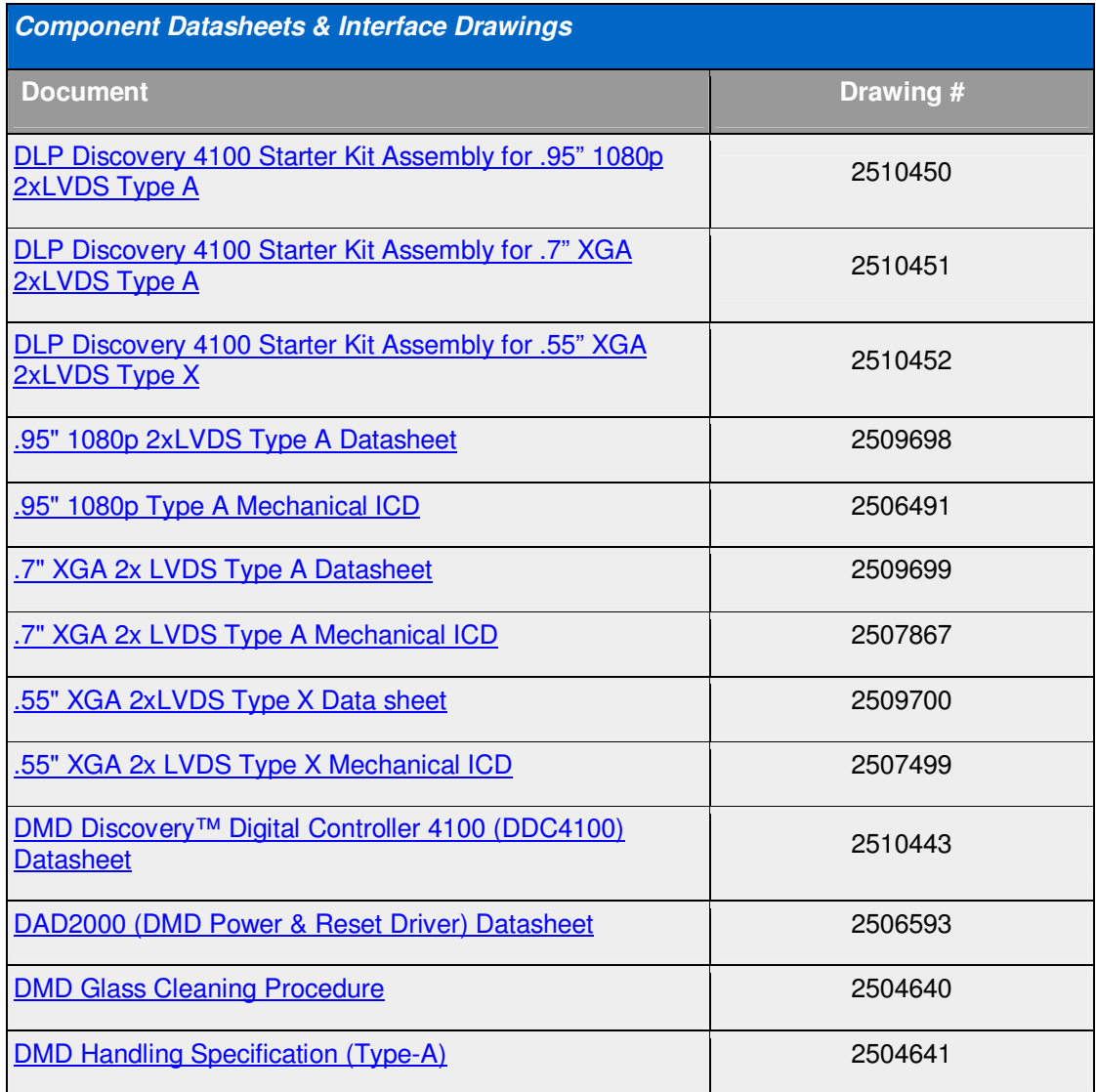